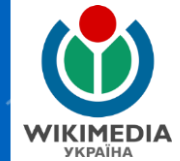

# **ВІКІCХОВИЩЕ: Як допомогти проілюструвати Вікіпедію**

### **Сергій Петров**

**дописувач української Вікіпедії, Представник ГО «Вікімедіа Україна» в Харківській області**

## WIKIMEDIA **COMMONS**

## **ВІКІСХОВИЩЕ**

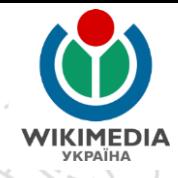

загальне централізоване сховище для зображень, звукозаписів, відеороликів та інших медіафайлів, які поширюються на засадах вільних ліцензій

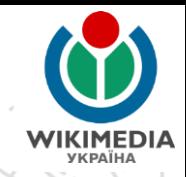

# ЗАСАДИ ВІКІСХОВИЩА

Д Це має бути винятково медіафайл

- Має бути опублікований у вільному форматі
- Правильно обраний контент Медіафайли мають бути Вашого авторства або має бути письмовий дозвіл від автора

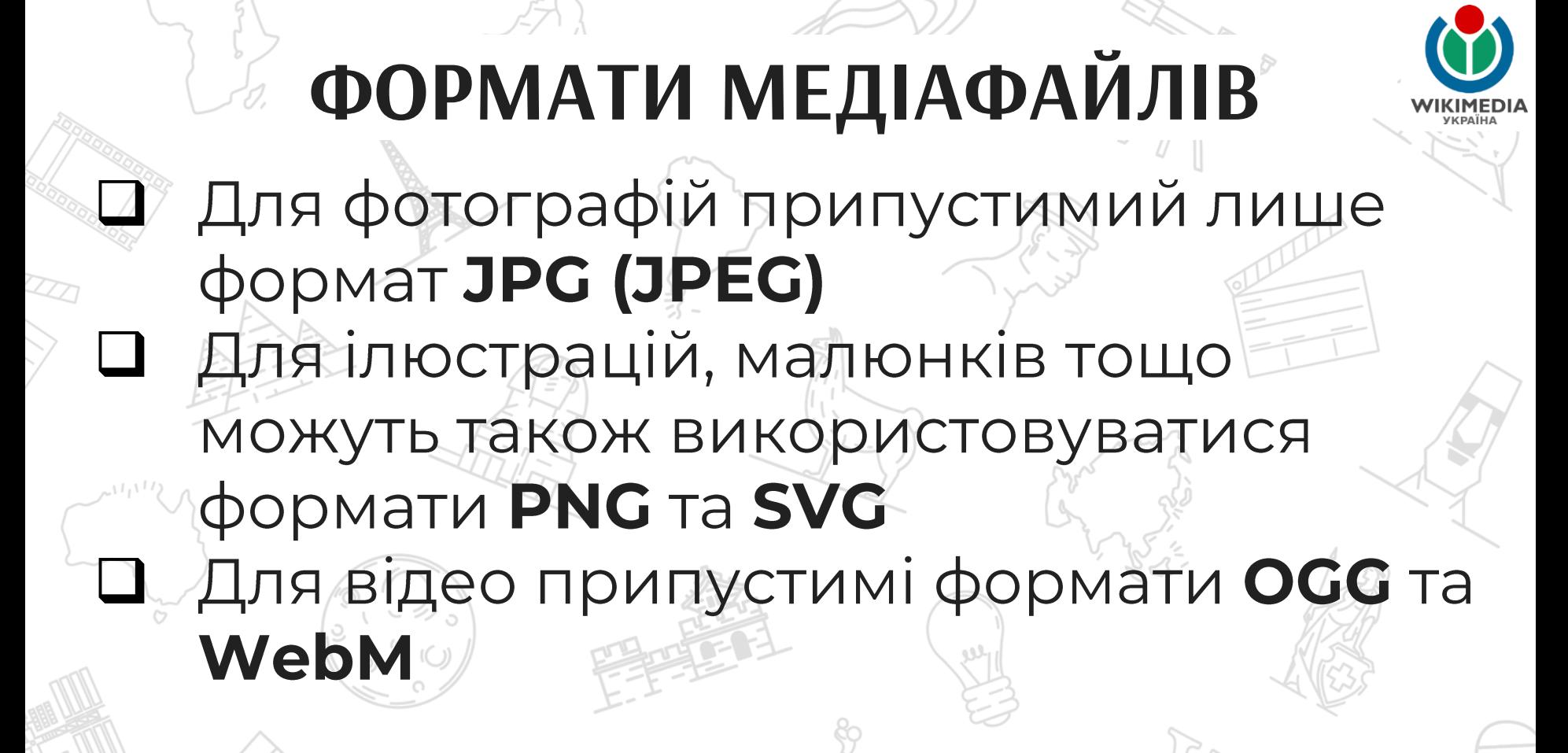

### ЩО МОЖНА ЗАВАНТАЖУВАТИ ДО **ВІКІСХОВИЩА**

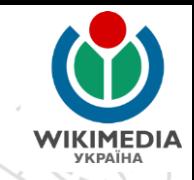

### Фотографія Вашого авторства

Фотографії у суспільному надбанні (автор помер понад 70 років тому, відома точна дата смерті)

Фотографія, зроблена в Російській імперії (до 1917 року) Фотографія вільною ПІД ліцензією Ha сторонньому сайті

# **МЕТАДАНІ ЗОБРАЖЕННЯ**

//

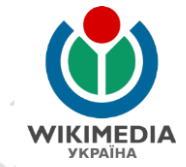

Кожна цифрова світлина має значну кількість Необхідно - (exif-файл). метаданих використовувати оригінал зображення

Відсутність метаданих (наявність лише параметрів ширини і довжини) дають підстави підозрювати можливість порушення авторських прав

Подивитись метадані зображення: Права кнопка миші на назві файлу - «Властивості» -«Докладно»

## **МЕТАДАНІ ЗОБРАЖЕННЯ**

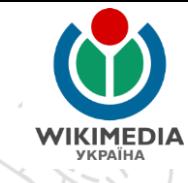

Сторінка зображення у Вікісховищі

File:Destruction of Statue of Lenin in Kharkiv (Freedom Square)7 28.09.2014.jpg

Матеріал з Wikimedia Commons

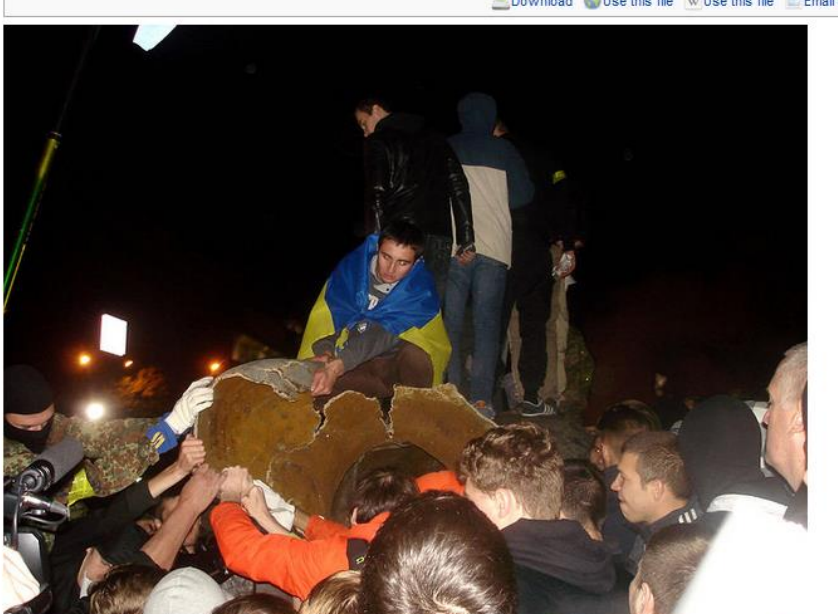

озмір при попередньому г Додати мітку Товна роздільність (2592 × 1944 пікселів, розмір файлу: 1,32 МБ, ММЕ-тип: image/jpeg); (@request rotation); ZoomViewer: flash/no flash

**M** Відкрити в Медіапереглядачі. O Download Use this file W Use this file E Email a link Information

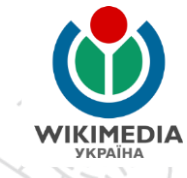

# **МЕТАДАНІ ЗОБРАЖЕННЯ**

#### Метадані

Файл містить додаткові дані, які зазвичай додаються цифровими камерами чи сканерами. Якщо файл редагувався після створення, то деякі параметри можуть не відповідати цьому зображенню.

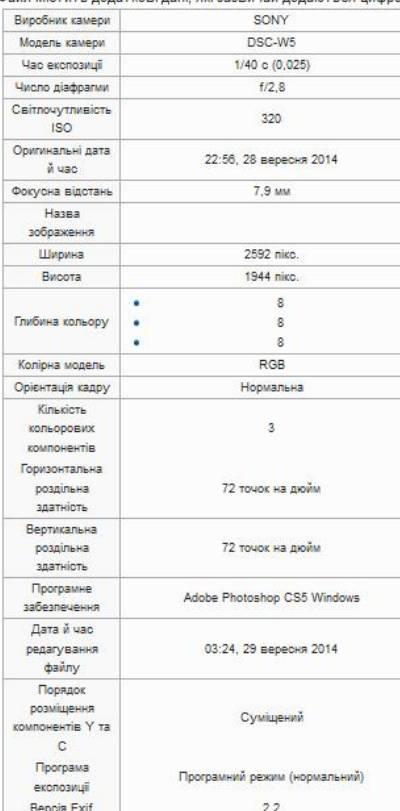

Частина метаданих на сторінці зображення у **Вікісховищі** 

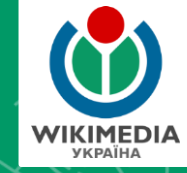

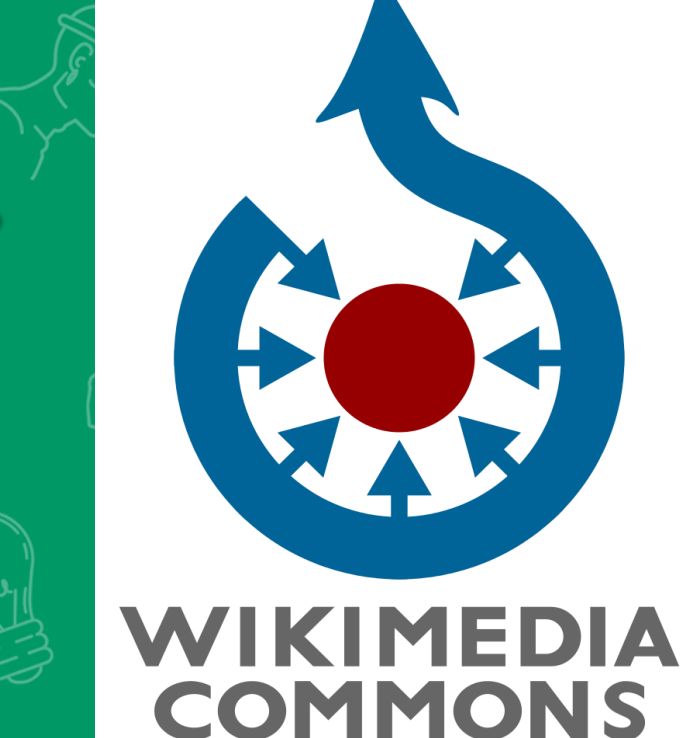

# *Авторське право та вільні ліцензії*

# **ЩО ТАКЕ АВТОРСЬКЕ ПРАВО** Авторське право на твір: належить автору (авторам) з'являється автоматично зі створенням твору строк дії 70 років після смерті право на використання дає автор чи його спадкоємці через письмовий дозвіл / договір зміни у твір вносяться лище за погодженням з автором

# **ВІЛЬНІ ЛІЦЕНЗІЇ**

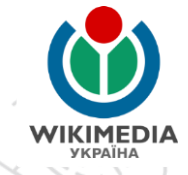

Вільна ліцензія у Вікіпедії:

- Ви-автор(-ка) фотографії / зображення
	- дозволяєте змінити медіафайл без будь-якого дозволу чи сповіщення та завантажити покращену його версію
		- дозволяєте створити похідне зображення у Вікіпедії чи поза нею без будь-якого дозволу чи сповіщення
		- дозволяєте використовувати текст з Вікіпедії поза нею з будь-якою метою, у т.ч. комерційною

# **ВІЛЬНІ ЛІЦЕНЗІЇ**

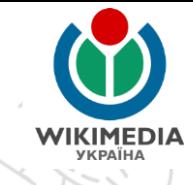

Несумісність ВІЛЬНОЇ ліцензії авторським правом:

можливі зміни зображення без будьякого дозволу чи сповіщення

- П комерційне використання без будьякого дозволу та попередження
	- створення похідних робіт без будь-якого дозволу чи сповіщення

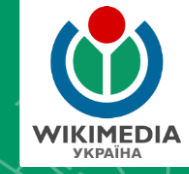

**WIKIMEDIA** 

**COMMONS** 

# *Фотографування в умовах воєнного часу*

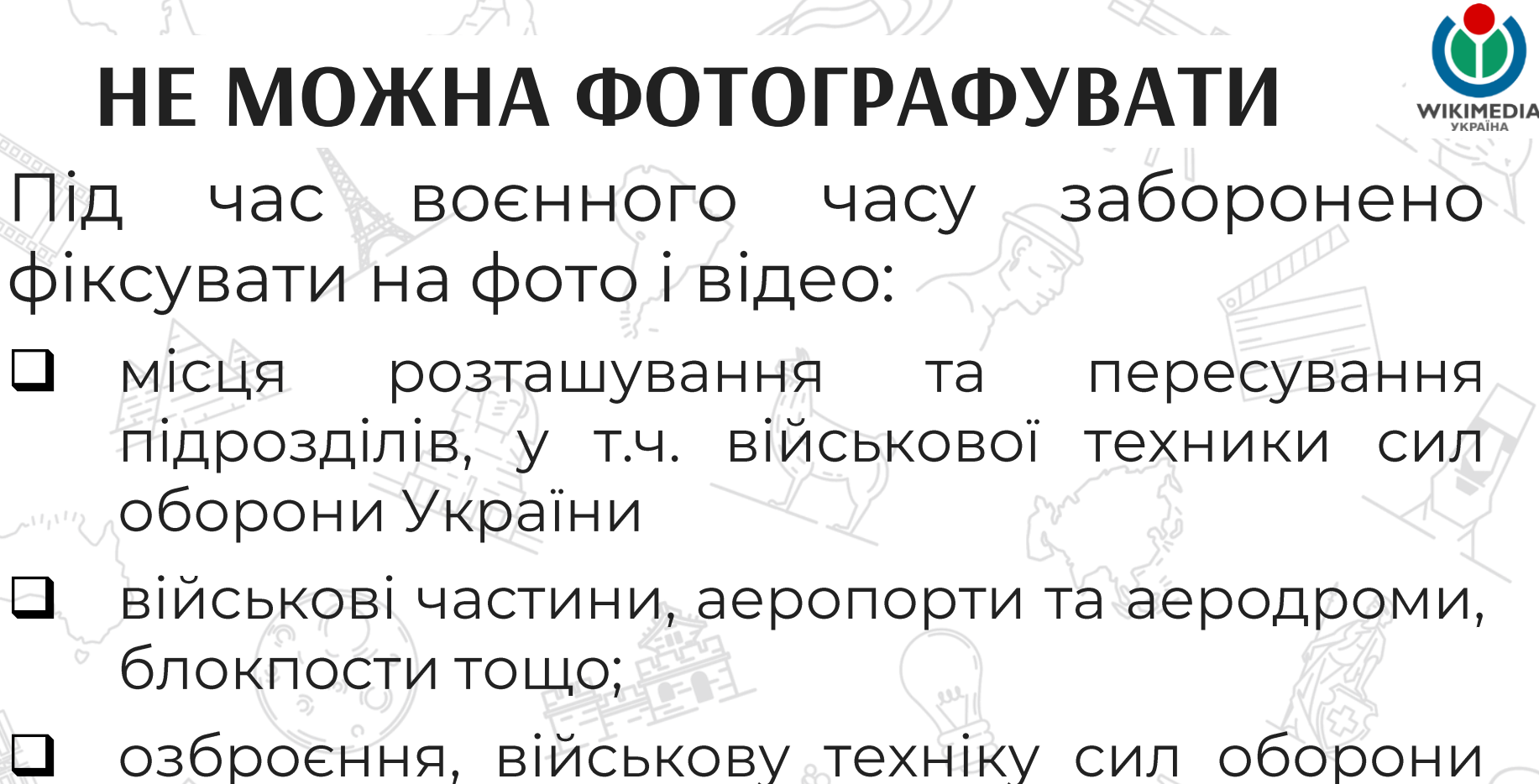

України.

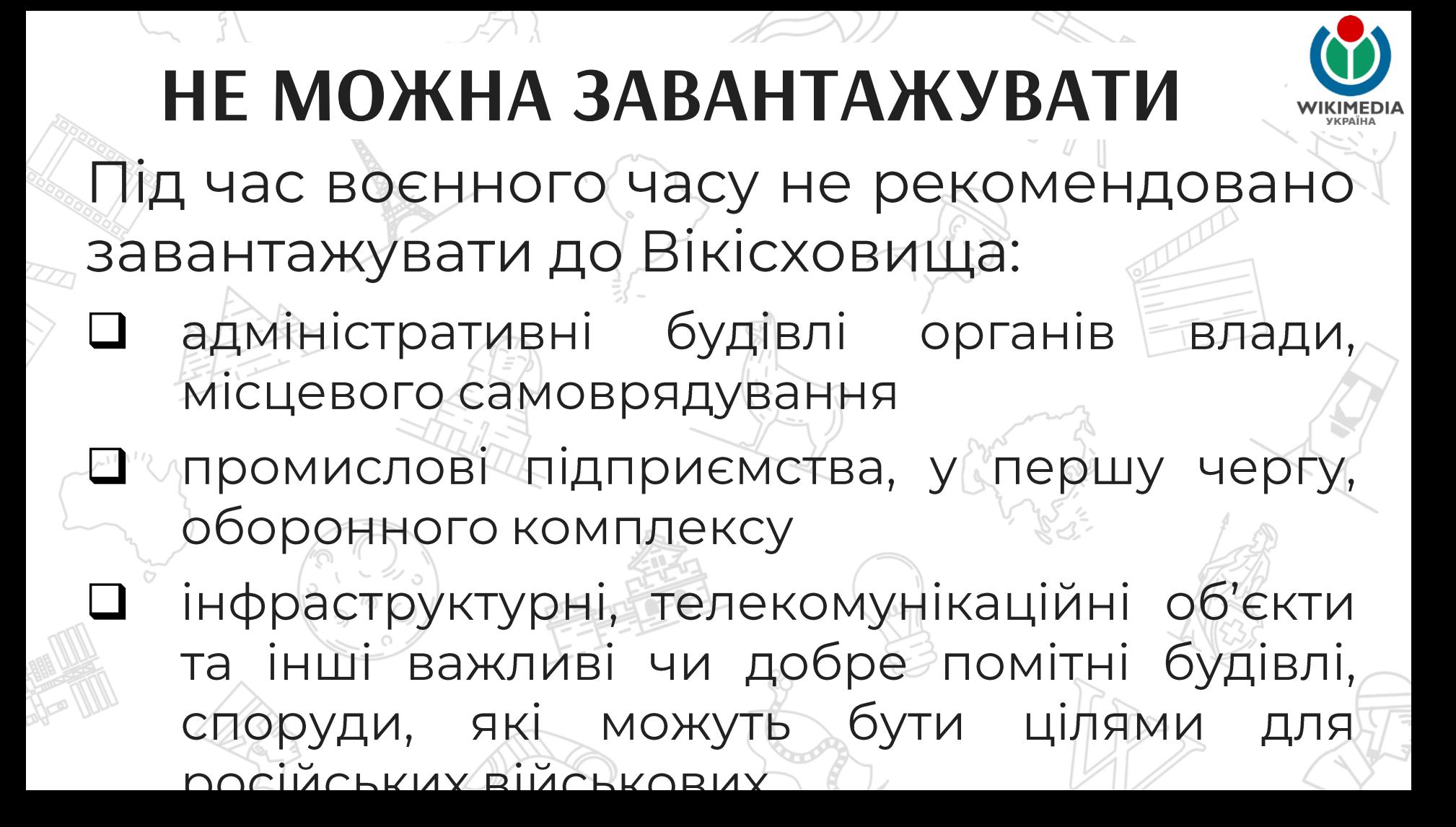

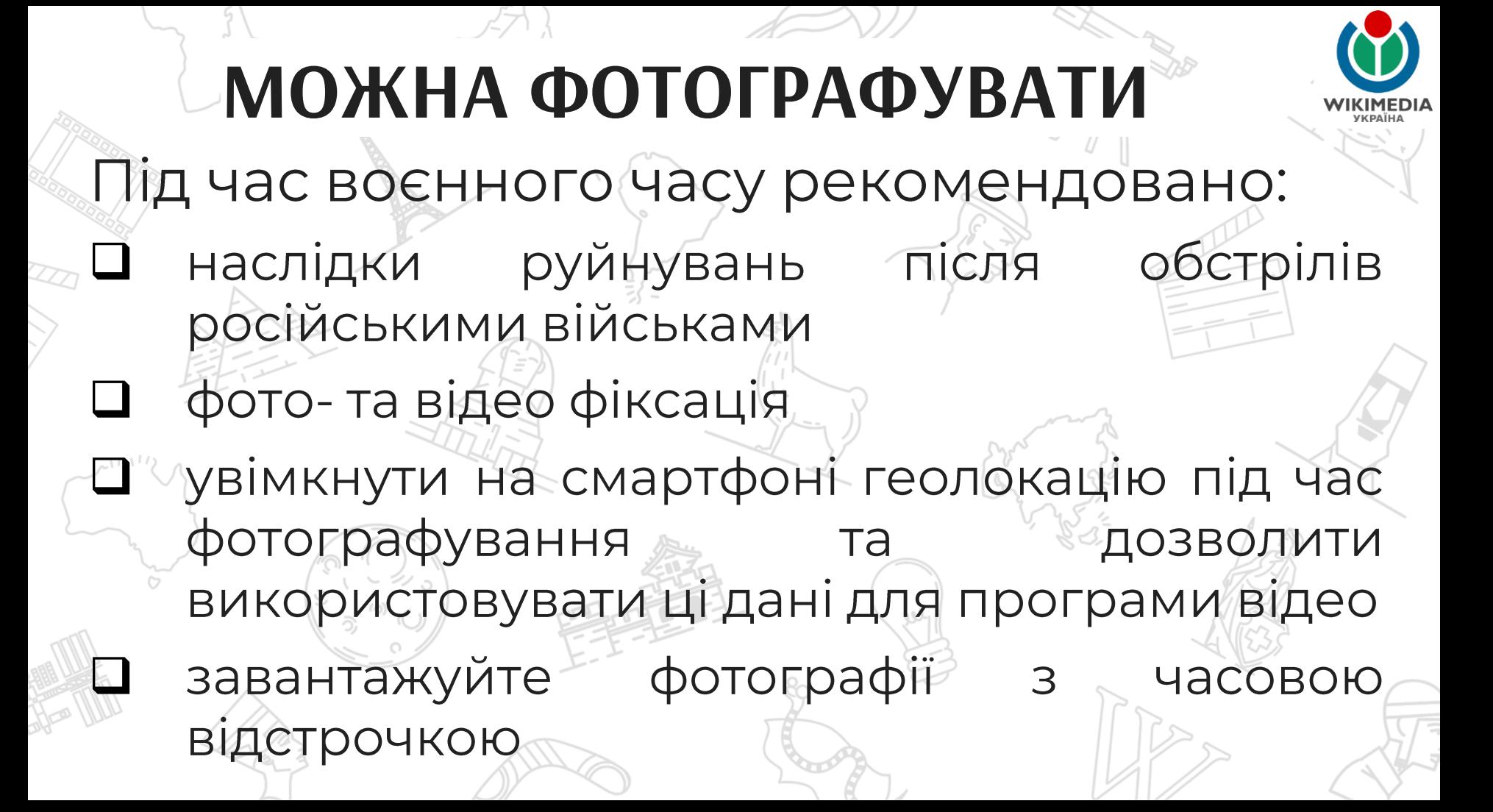

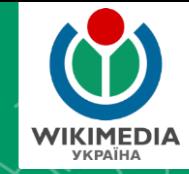

**WIKIMEDIA** 

**COMMONS** 

# *Корисні поради для фотографів*

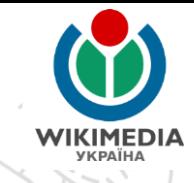

# ЩО МОЖНА СФОТОГРАФУВАТИ ДЛЯ ВІКІСХОВИЩА

Сфотографувати можна будь-що та будь-кого і цією фотографією можна теоретично проілюструвати відповідну тематиці фотографії статтю / статті Вікіпедії чи сестринських вікіпроєктах

# **РОЗМІР ЗОБРАЖЕНЬ**

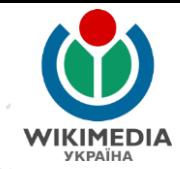

Загалом немає мінімальних розміру **BNMOL** ДО фотографій, але слід пам'ятати:

- Q Мінімальна роздільна здатність для конкурсів  $0,5$ -1 M $\Pi$ KC
- П Мінімальна роздільна здатність для «якісних фотографій» за стандартами Вікісховища 2 МПкс П Сучасні смартфони мають камери роздільністю від 5 МПко
	- Кандидати до «вибраних зображень» у Вікісховищі мають мати розмір понад 5 Мбайт

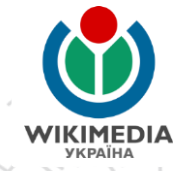

# **РОЗМІР ЗОБРАЖЕНЬ**

Чим більше роздільна здатність більший розмір фотографії), тим більше шансів для ілюстрування статті Вашою фотографією.

# **ПОРАДИ ФОТОАМАТОРАМ**

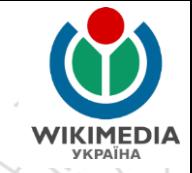

- **Композиція кадру**  $\sqrt{2}$
- ❑ Коректна перспектива
- Фокус камери на об'єкті ❑
- Освітленість об'єкта ❑
- Не фотографуйте проти світла / проти сонця!! ❑ Використовуйте спеціальні сцени для рухомих ❑ OG'EKTIB
- Для нічних фотографій використовуйте штатив ❑ обробці файлів не надто надміру ❑ ЙОГО При ретушувати

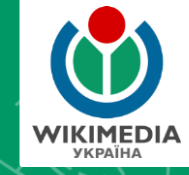

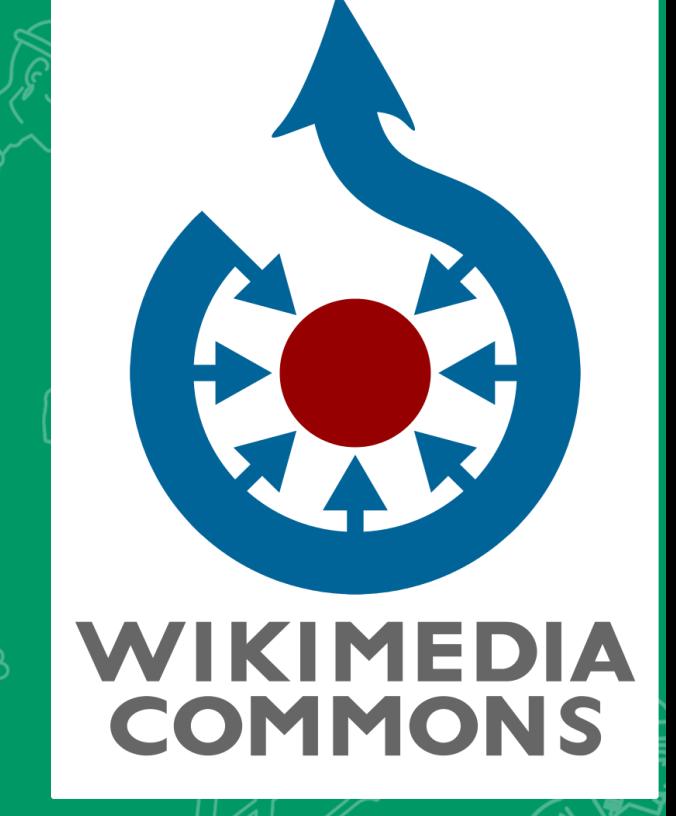

# *Реєстрація та важливі*

# *налаштування*

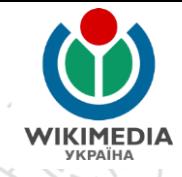

лише

га

# **ВХІД НА ВІКІСХОВИЩЕ**

### Зауважте! Завантажувати Вікісховища зареєстровані дописувачки

фотографії МОЖУТЬ дописувачі

# **ВХІД НА ВІКІСХОВИЩЕ**

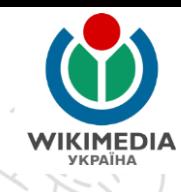

Log in

Q

⊗

 $\circledR$ 

Not logged in Talk Contributions Create account

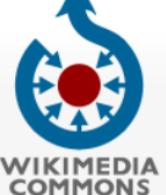

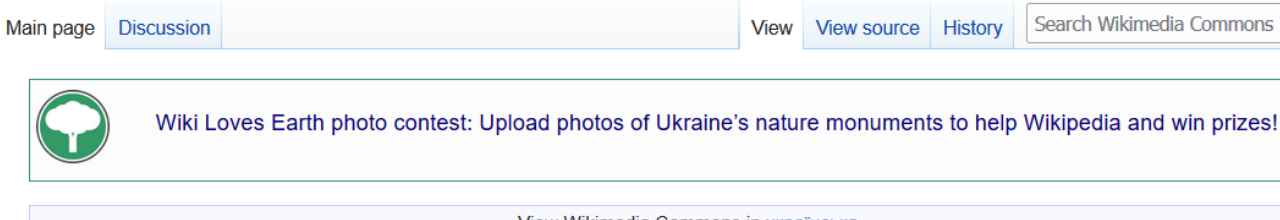

Main page Welcome Community portal Village pump Help center

Language select

English

Reset language

Participate

Upload file **Recent changes** Latest files Random file Contact us

**Tools** 

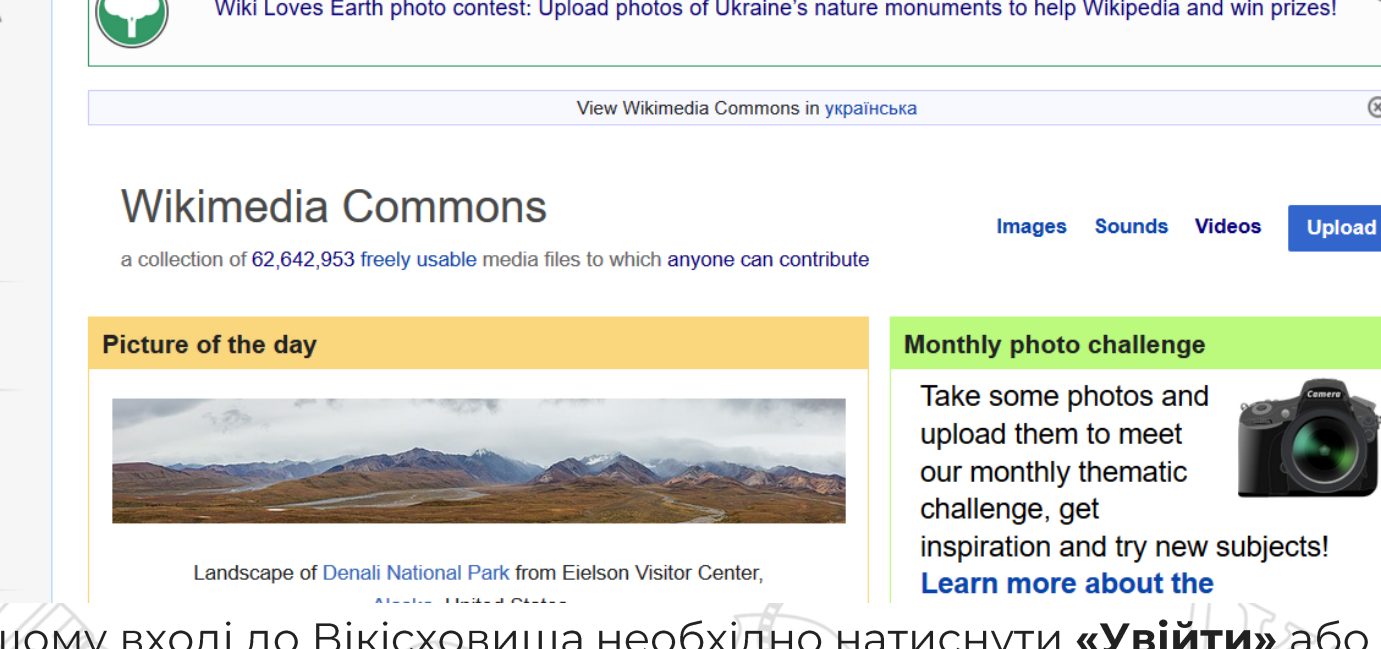

При першому вході до Вікісховища необхідно натиснути «Увійти» або «Log in»

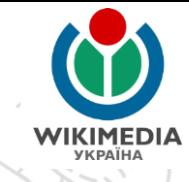

# **ВХІД НА ВІКІСХОВИЩЕ**

#### Вхід до системи

Мова: العربية | български | बार्गा | català | čeština | Deutsch | English | Ελληνικά | Esperanto | вspañol | فارسى | suomi | français | galego | الحربية | konai | English | English | E italiano | 日本語 | la .lojban. | македонски | മലയാളo | Plattdüütsch | Nederlands | norsk | polski | português | pyccкий | slovenčina | slovenščina | shqip | српски / srpski | svenska | українська | 粵語 | 中文

#### Ім'я користувача

Введіть ім'я користувача

#### Пароль

Введіть ваш пароль

Запам'ятати мене

Вхід

Допомога з входом у систему

Забули пароль?

першому вході до Вікісховища потрібно буде ввести CBOE  $\kappa$ |M'A  $NQ$ користувача» (нікнейм), «Пароль» та натисніть «Вхід»

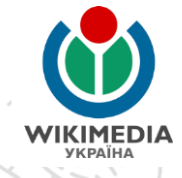

(сторінка

Реєстрація надає низку переваг:

- збереження внеску до «портфоліо»
- спілкування з іншими дописувачами обговорення користувача та «вікіпошта»)
- відстеження статей через список спостереження
	- участь у конкурсах
- П довіра з боку інших дописувачів (можливість стати «патрульним» чи «адміністратором»)

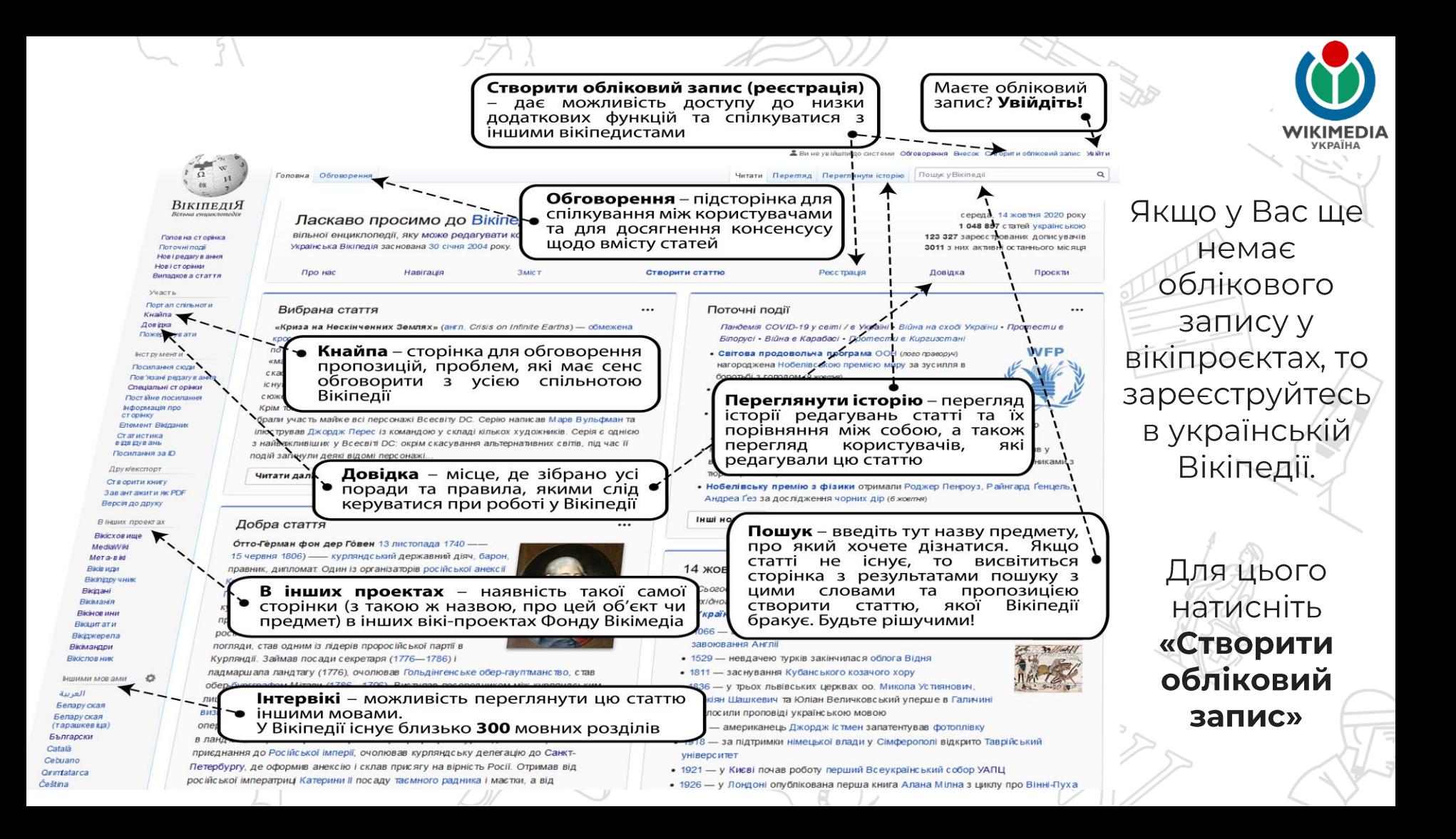

#### Створити обліковий запис

Moва: Deutsch | English | Esperanto | français | español | italiano | Nederlands

Ім'я користувача (допоможіть мені вибрати) Введіть ім'я користувача

Пароль

idor.

Введіть пароль

Підтвердіть пароль

Введіть пароль знову

Електронна пошта (рекомендовано)

Введіть Вашу адресу електронної пошти

Електронна пошта потрібна, щоб відновити ваш обліковий запис, якщо ви втратите пароль

САРТСНА Перевірка безпеки (що це таке?)

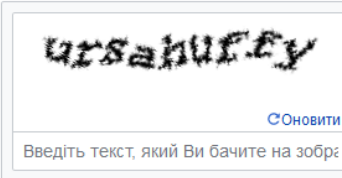

Не можете побачити зображення? Запит облікового запису

Створіть ваш обліковий запис

Вікіпедія створюється такими самими людьми, як і Ви.

28 784 903

редагування

1 030 926

сторінок

2881

дописувач цього місяця

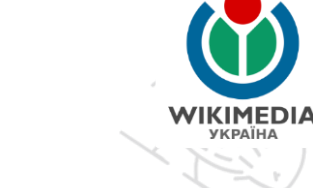

#### Введіть необхідні дані:

– Оберіть собі нікнейм

Двічі вкажіть пароль (він мати не менше 8  $Mae$ символів)

Обов'язково вкажіть електронну пошту це дозволить Вам отримувати на пошту сповіщення про повідомлення від інших дописувачів, **∕ ВІДНОВИТИ** BW **ДОСТУП, ЯКЩОИ** забули також написати пароль, а приватного листа **ІНШОМУ** вікіпедисту.

#### Створити обліковий запис

Moва: Deutsch | English | Esperanto | français | español | italiano | Nederlands

Ім'я користувача (допоможіть мені вибрати)

Введіть ім'я користувача

Пароль

idor.

Введіть пароль

Підтвердіть пароль

Введіть пароль знову

Електронна пошта (рекомендовано)

Введіть Вашу адресу електронної пошти

Електронна пошта потрібна, щоб відновити ваш обліковий запис, якщо ви втратите пароль.

САРТСНА Перевірка безпеки (що це таке?)

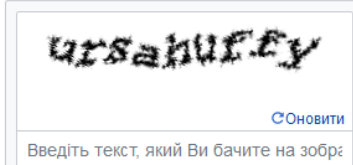

Не можете побачити зображення? Запит облікового запису

Створіть ваш обліковий запис

Вікіпедія створюється такими самими людьми, як і Ви.

28 784 903

редагування

1 030 926

сторінок

2881

дописувач цього місяця

Введіть необхідні дані:

Введіть капчу (захист від  $\overline{\phantom{0}}$ автоматичного створення облікових записів)

**VKPAÏHA** 

Натисність «Створіть ваш обліковий запис»

вт, 27 бер. 2018,

#### Вікіпедія:Запит на підтвердження адреси ел. пошти Д Вхідні ×

Bikinenia <wiki@wikimedia.org> Скасувати підписку

 $KOMY$   $\rightarrow$ 

Хтось з IP-адресою

зареєстрував на сервері проекту Вікіпедія обліковий запис вказавши вашу адресу електронної пошти.

Щоб підтвердити, що ви дозволяєте використовувати вашу адресу електронної пошти в цьому проекті, відкрийте у браузері наведене нижче посилання:

https://uk.wikipedia.org/wiki/Special:ConfirmEmail/92a3d6776ae8c4a689274b64e5c40653

Якщо ви не реєстрували акаунт, то відкрийте наступне посилання, щоб скасувати підтвердження електронної адреси:

https://uk.wikipedia.org/wiki/Special:InvalidateEmail/92a3d6776ae8c4a689274b64e5c40653

Цей код підтвердження дійсний до Валія 2018.

Після реєстрації на вказану Вами електронну пошту прийде електронний лист з проханням підтвердити, що Ви дозволяєте, щоби на Вашу електронну пошту Вам приходили сповіщення від Вікіпедії.

Натисніть на посилання для підтвердження. У Вас на це лише 7 діб, після чого посилання стане неактивним і підтвердити пошту буде неможливо.

# ПЕРЕЙТИ З ВІКІПЕДІЇ НА ВІКІСХОВИЩЕ

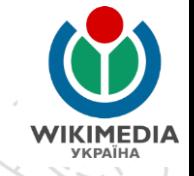

Вікіпедія є проєктом (•) Фонду Вікімедіа — неприбуткової організації, яка опікується низкою інших проєктів

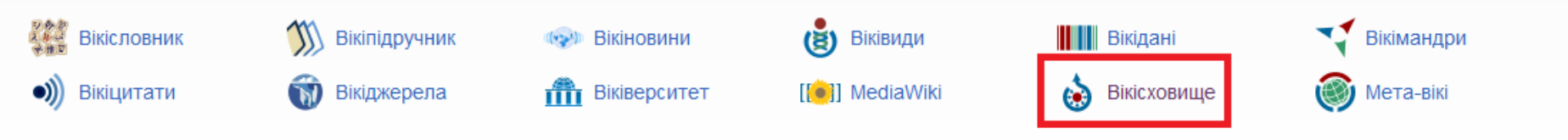

(•) Вікімедіа Україна є регіональним відділенням Фонду Вікімедіа

Зайдіть на головну сторінку української Вікіпедії.

Прокрутіть її до самого низу.

Натисніть на посилання «Вікісховище» і Ви перейдете на головну сторінку Вікісховища.

Альтернативні варіанти: Пошук через Google «Вікісховище» У командний рядок браузера слід ввести commons.wikimedia.org

# **НАЛАШТУВАННЯ**

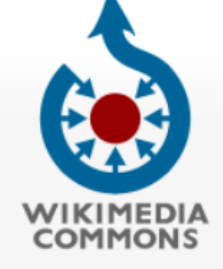

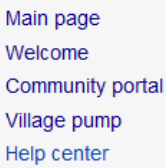

#### Search Wikimedia Commons Main page **Discussion** View View source **History** More  $\vee$ Wiki Loves Earth photo contest: Upload photos of Ukraine's nature monuments to help Wikipedia and win prizes!

 $\overline{X}$ A English Kharkivian

Preferences Beta Watchlist Uploads Contributions Log out

Q

⊗

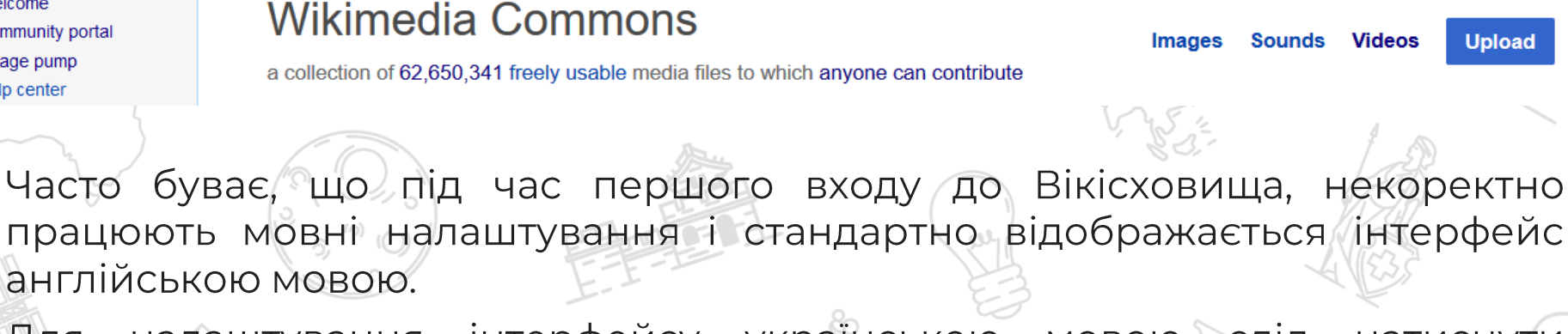

налаштування інтерфейсу українською Для МОВОЮ слід натиснути «Налаштування» або «Preferences»

# **НАЛАШТУВАННЯ**

ild ro

Restore all default settings (in all sections)

----

Save

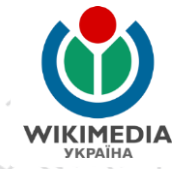

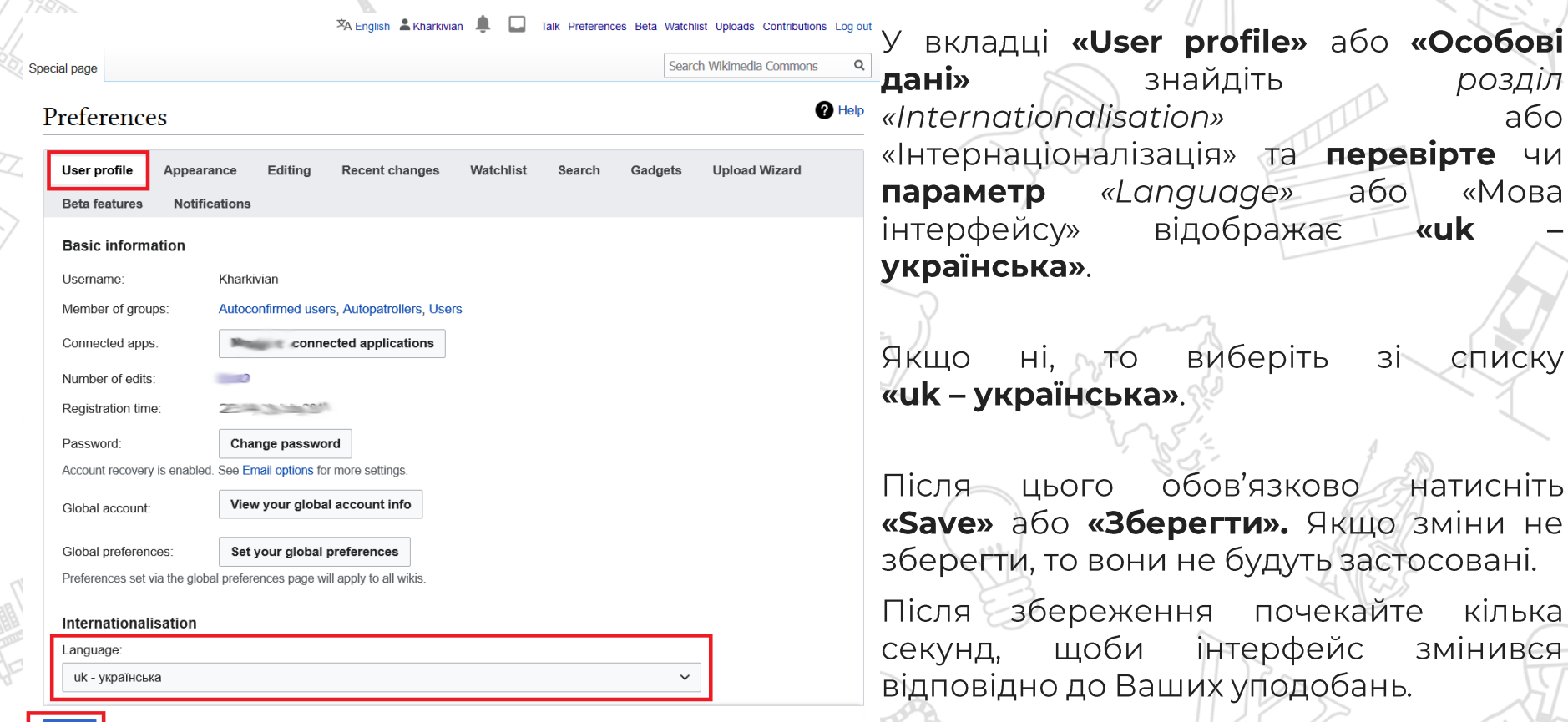

# **НАЛАШТУВАННЯ**

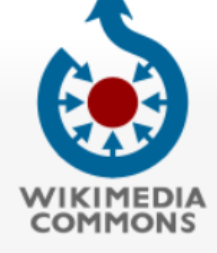

Головна сторінка Ласкаво просимо Портал спільноти Кнайпа Довідка

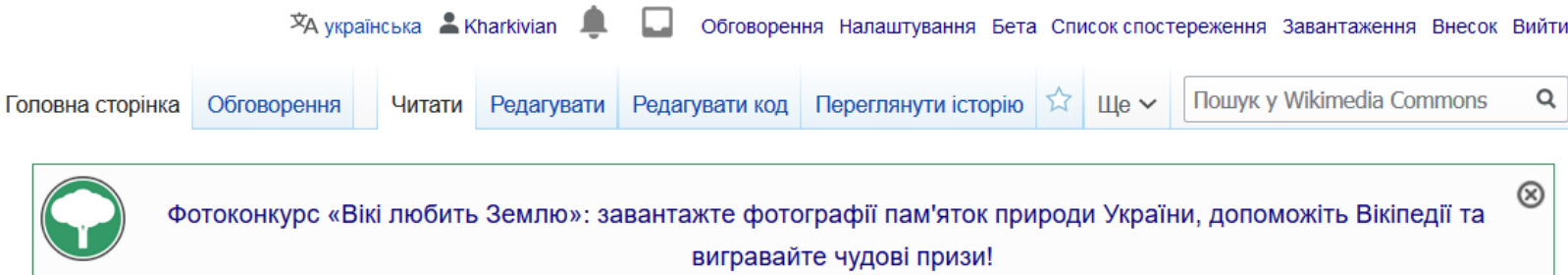

Відео

Завантажити

#### **Вікісховище**

Зображення Аудіофайли зібрання 62 650 700 вільних для використання медіафайлів, у поповненні якого кожен може взяти участь.

налаштувань у Вікісховищі, якщо Ви входитимете у Після цих **CBIN** обліковий запис, Ваш інтерфейс відображатиметься українською мовою.

## **KOHTAKTU**

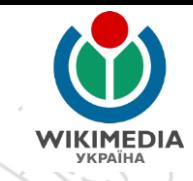

### Сергій Петров:

FB: facebook.com/kharkivian E-mail: kharkivian@wikimedia.org.ua

### або електронна пошта ГО «Вікімедіа Україна»

info@wikimedia.org.ua

facebook.com/Wikimedia.Ukraina

# **Дякую за увагу!**

Презентацію підготував: Kharkivian (Сергій Петров), ліцензія CC BY-SA 4.0